# Reproducible Workflow

How to stop hard-coding your working directory!

Katherine Hoffman, M.S. Biostatistics Computing Club June 4, 2019

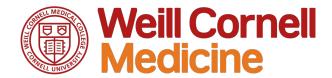

# First things first:

My code examples will be structured using the folder hierarchy Liz presented in our first computing club session

- Project\_Name/
  - Code/
  - o Data/
    - Raw/
    - Derived/
  - Output/
  - o Reports/
  - Notes/

# What's a "hard-coded" working directory?

```
load("/Volumes/ph$/Main/Research/Research_share/Katherine
Hoffman/1_Pulmonary/1_SPIROMICS/Choi_MtDNA/Data/Derived/dat_all_
2019-02-08.Rdata")
```

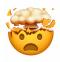

## What's a "non hard-coded" working directory?

```
load("Data/Derived/dat_all_2019-02-08.Rdata")
```

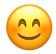

#### What's the big deal?

- A personal problem: this working directory will change if you...
  - Switch back and forth from PC to Mac
  - Are unable to work on the Research Share drive due to poor internet
  - Move work from your personal drive to the shared drive
  - Ever want to change your project organization/folder hierarchy
- A collaboration problem: If you give someone code to review or pass off an entire project, they'll have to change all your working directories
- A scary problem: If you ever meet Jenny Bryan in real life...

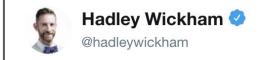

Following

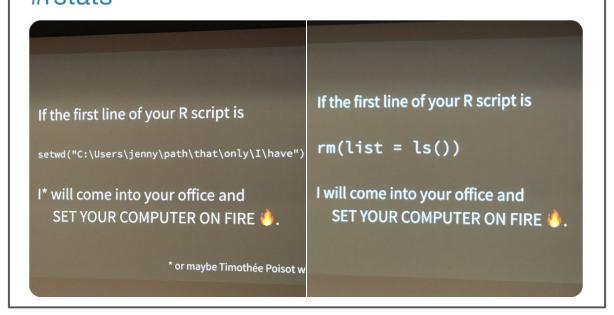

#### What are we going to do about it?

We'll do what Jenny and Hadley recommend, of course!

- 1. Implement R Projects
- 2. Utilize the here package

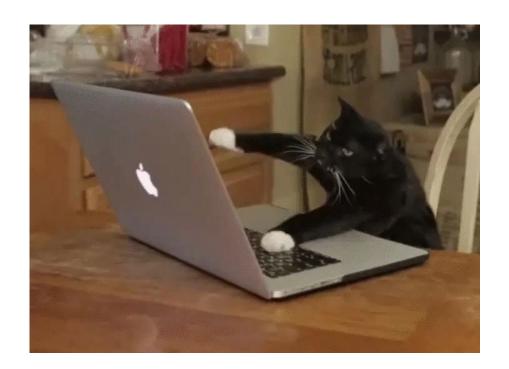

#### What the heck is an R Project?

- An R Project is an object that you put in the "home directory" for one individual project
- When clicked, it opens a new RStudio window with the working directory set to wherever the .RProj object is
- When working in that R Project, your RStudio session has its own environment so you don't have to worry about files getting crossed over from one project to another
- You don't have to reference your entire working directory every time you want to read something in/export out!

Some folder that contains your code, data, etc. for one project

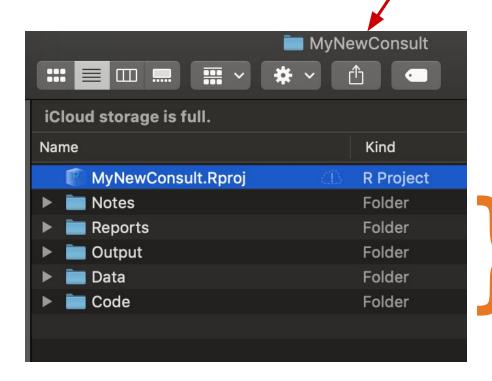

Keep your .Rproj at the top of your folder hierarchy

#### Let's make our first R Project!

At this point it will be easiest to follow along if you download this folder:

https://github.com/hoffmakl/Rproj-here-tutorial

#### Let's make our first R Project!

- Open RStudio
- 2. Click File --> New Project...
- 3. Choose Existing Directory
- Click Browse... to find a folder containing your code/data for one project (such as a consult)
- Open that folder, and choose CreateProject
- 6. A new RStudio window will open
- You can look at the top of that RStudio window to see that your home directory is now pointing to wherever you placed that Project

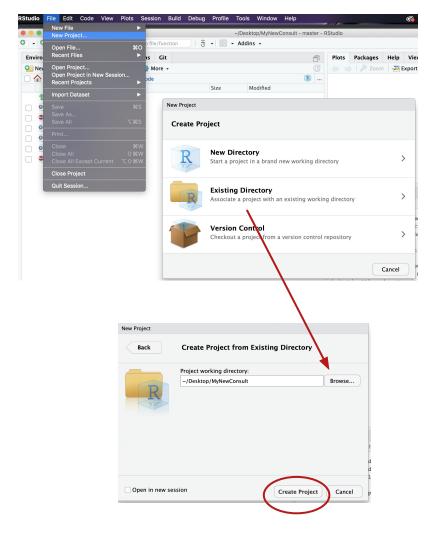

#### Let's test our new R Project out...

- Check out your working directory with getwd()
- Make a plot and save it, then try saving it in an "Output" folder
- Move the entire folder containing your R Project to a new location and try again

```
getwd()
 2
    data(mtcars)
 3
    pdf(file = "carplot.pdf")
 4
 5
    plot(mtcars$mpg)
 6
    dev.off()
 7
 8
    pdf(file = "Output/carplot.pdf")
 9
    plot(mtcars$mpg)
10
    dev.off()
```

#### Some extra info...

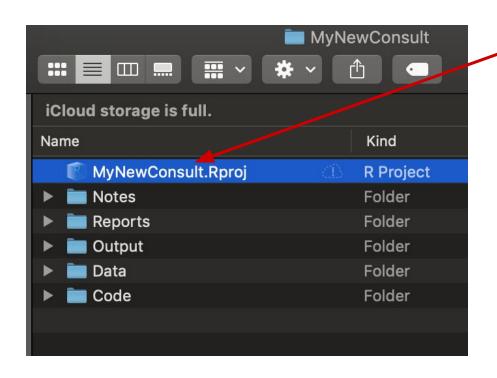

The actual name of your .Rproj doesn't matter at all

If you delete your .Rproj, nothing will happen to your data/code/etc.

#### What else!

- Version control with Git by automatically starting a Git repository when you make a new R Project
- Set R Project options (like never save R history)
- Use packrat to keep track of which package versions you are using

How could projects possibly get any better?

# The here package!

Animation by Allison Horst
@allison\_horst

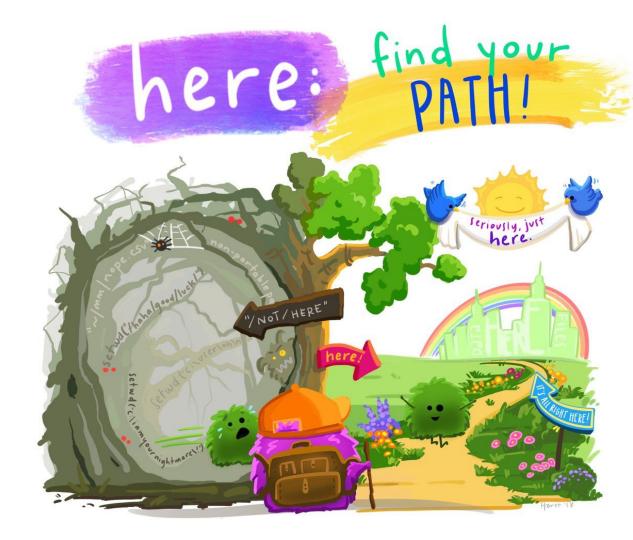

#### What the heck is the here package?

- A package with one main function: here()
- here() is a wrapper function that helps establish file paths by searching for a file path that should be your home or "root" directory
  - See the full heuristics for that decision <u>here</u>
- All we need to know for now... If you have an R Project, it will always locate that R Project as the root directory
- This is super helpful for RMarkdown reports, because an .Rmd file's root directory is wherever that .Rmd file is located

#### here::here() in action

> library(here)

here() starts at /Users/katherinehoffman/Desktop/MyNewConsult

Loading the here package returns a message letting you know what your working directory has been recognized to be (if you've started an R Project, that's where it defaults!) You can double check that with...

> dr\_here()
here() starts at /Users/katherinehoffman/Desktop/MyNewConsult,
because it contains a file matching `[.]Rproj\$` with contents
matching `^Version: ` in the first line

### here::here() in action

Let's look at examples 1, 2, and 3 in Code/

#### Resources

https://www.tidyverse.org/articles/2017/12/workflow-vs-script/

https://github.com/jennybc/here here/blob/master/README.md